## Technology: reading checklist for learners with dyslexia

| If you                                                                                 | learn how towith                                                                                                    | Windows                                                                                                    | ChromeOS                                                                                                    | iPad                                                                                                    |
|----------------------------------------------------------------------------------------|----------------------------------------------------------------------------------------------------|----------------------------------------------------------------------------------------------------|----------------------------------------------------------------------------------------------------|----------------------------------------------------------------------------------------------------|
|                                                                                        |                                                                                                    |                                                                                                    |                                                                                                    |                                                                                                    |
| read very<br>slowly                                                                    | <ul> <li>use audio books from;</li> <li>your local public library which will have an audio book lending service;</li> <li><u>Calibre</u> and <u>Young Calibre</u> Audio Libraries;</li> <li><u>Listening Books</u>;</li> <li>or commercial audiobook providers.</li> <li>change text appearance: <ul> <li>font;</li> <li>font size</li> <li>line spacing</li> <li>letter spacing</li> <li>text colour</li> <li>background colour.</li> </ul> </li> <li>change text and page colours</li> <li>use an on-screen line focus or reading ruler</li> <li>use text-to-speech</li> <li>use a Reader Pen; trials are available from <u>ScanningPens</u>.</li> </ul> <li>take a photo of the page and read text with text-to-speech</li> <li>ask your teachers to scan paper resources into a readable digital format.</li>                                            | Change text<br>appearance and<br>colours with<br>Immersive Reader<br>in Edge and Office<br>365.<br>Change text<br>appearance in<br>Word.<br>Use <u>Line Focus</u> in<br>Immersive Reader.<br><u>Read Aloud, Speak</u><br>or <u>Immersive</u><br><u>Reader</u> in Edge,<br>Word and<br>OneNote.<br><u>OneNote to copy</u><br><u>text and read.</u> | Change text<br>appearance and<br>colours with<br>Immersive Reader<br>extension in<br>Chrome and Office<br>365 online.<br>Change text<br>appearance in Docs.<br>Use <u>Line Focus</u> in<br>Immersive Reader.<br><u>Select to Speak</u> in<br>Google Docs.<br><u>Google Lens</u> or<br><u>Microsoft Lens app</u> .         | Change text<br>appearance and<br>colours with <u>Safari</u><br><u>Reader</u> or<br>Immersive Reader<br>in <u>Edge</u> and Office<br>365.<br>Change text<br>appearance in your<br>word processor.<br>Use <u>Line Focus</u> in<br>Immersive Reader.<br><u>iPad Speak</u><br><u>Selection and</u><br><u>typing feedback</u> .<br><u>Live Text</u> in Photos<br>or <u>Seeing Al</u> . |
| find reading<br>difficult and<br>tiring                                                | <ul> <li>readable, digital format.</li> <li>use audio books from; <ul> <li>your local public library which will have an audiobook lending service</li> <li><u>Calibre</u> and <u>Young Calibre</u> Audio Libraries</li> <li><u>Listening Books</u></li> <li>or commercial audiobook providers.</li> </ul> </li> <li>change text appearance: <ul> <li>font</li> <li>font size</li> <li>line spacing</li> <li>letter spacing</li> <li>text colour</li> <li>background colour.</li> </ul> </li> <li>change text and page colours</li> <li>use an on-screen line focus or reading ruler</li> <li>use text-to-speech</li> <li>use a Reader Pen; trials are available from <u>ScanningPens</u>.</li> </ul> <li>take a photo of the page and read text with text-to-speech</li> <li>ask your teachers to scan paper resources into a readable, digital format.</li> | Change text<br>appearance and<br>colours with<br>Immersive Reader<br>in Edge and Office<br>365.<br>Change text<br>appearance in<br>Word.<br>Use <u>Line Focus</u> in<br>Immersive Reader.<br><u>Read Aloud, Speak</u><br>or <u>Immersive</u><br><u>Reader</u> in Edge,<br>Word and<br>OneNote.<br><u>OneNote to copy</u><br><u>text and read.</u> | Change text<br>appearance and<br>colours with<br>Immersive Reader<br>extension in<br>Chrome and Office<br>365 online.<br>Change text<br>appearance in <u>Docs</u> .<br>Use <u>Line Focus</u> in<br>Immersive Reader.<br><u>Select to Speak</u> in<br>Google Docs.<br><u>Google Lens</u> or<br><u>Microsoft Lens app</u> . | Change text<br>appearance and<br>colours with <u>Safari</u><br><u>Reader</u> or<br>Immersive Reader<br>in <u>Edge</u> and Office<br>365.<br>Change text<br>appearance in your<br>word processor.<br>Use <u>Line Focus</u> in<br>Immersive Reader.<br><u>iPad Speak</u><br><u>Selection and</u><br><u>typing feedback</u> .<br><u>Live Text</u> in Photos<br>or <u>Seeing Al</u> . |
| misread or<br>misinterpret<br>text<br>have to read text<br>over again to<br>make sense | <ul> <li>use the tools and strategies above</li> <li>look up word definitions or information</li> <li>use a Picture Dictionary, e.g. in Immersive Reader.</li> </ul>                                                                                                    | ThesaurusVoice search inEdge.Word highlight andcomments.                                                                                                    | Docs <u>Explore</u> .<br>Voice search in<br>Google.<br>Docs highlight and<br>comments.                                                                                                    | Look up words<br>Siri<br>Pages <u>highlight</u> and<br><u>comments</u> .                                                                                                    |
| have difficulty<br>finding<br>information in a<br>text                                 | <ul> <li>use comments or audio notes to add notes as you read.</li> <li>see above</li> <li>use highlighter to mark key sections</li> <li>use comments or audio notes to add notes as you read.</li> </ul>                                                                                                    | Word <u>highlight</u> and <u>comments.</u>                                                                                                    | Docs highlight and comments.                                                                                                    | Pages <u>highlight</u> and <u>comments</u> .                                                                                                    |
| lose your place<br>when you are<br>copying from the                                    | <ul> <li>ask your teacher for digital notes before the lesson</li> <li>take photos of the board with your device and add notes as you go.</li> </ul>                                                                                                    | <u>OneNote to copy</u><br><u>text and read.</u>                                                                                                    | <u>Google Lens</u> or<br><u>Microsoft Lens app</u>                                                                                                    | Live Text in Photos<br>or <u>Seeing Al</u> .                                                                                                    |

1

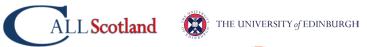

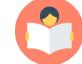

| lf you                                                            | learn how towith                                                                                                    | Windows                                                  | ChromeOS                                                             | iPad                                             |
|-------------------------------------------------------------------|----------------------------------------------------------------------------------------------------|----------------------------------------------------------|----------------------------------------------------------------------|--------------------------------------------------|
|                                                                   |                                                                                                    |                                                          |                                                                      |                                                  |
| white/black<br>board                                              |                                                                                                    |                                                          |                                                                      |                                                  |
| lose the place<br>when reading                                    | <ul> <li>use text-to-speech with words / sentences<br/>highlighted</li> <li>use a reading ruler / line focus.</li> </ul>                                                                                  | Immersive Reader<br>in Edge, Word or<br>OneNote.         | Select to Speak in Google Docs.                                      | iPad Speak<br>Selection and<br>typing feedback.  |
| forget the<br>beginning in<br>longer<br>questions                 | <ul> <li>ask your teacher to give you a step-by-step<br/>breakdown (for verbal questions)</li> <li>Ask your teacher for a digital learning resource so<br/>that you can re-read when you want.</li> </ul> | See above                                                | See above                                                            | See above                                        |
| find it hard to<br>use a dictionary<br>or index                   | <ul> <li>use a digital dictionary</li> <li>use a digital book with clickable contents and index</li> <li>use voice to search a digital or online dictionary.</li> </ul>                                   | Microsoft Editor<br>Thesaurus<br>Voice search in<br>Edge | Google Docs<br>spelling and<br>grammar<br>Voice search in<br>Google. | Pages check<br>spelling<br>Look up words<br>Siri |
| find black print<br>on white paper<br>difficult to see<br>clearly | <ul> <li>ask your teacher for a digital copy so you can<br/>change the text size, font and colours.</li> </ul>                                                                                            | See above                                                | See above                                                            | See above                                        |

ALL Scotland THE UNIVERSITY of EDINBURGH

## **Useful Resources**

To help support reading, CALL has a range of useful free resources.

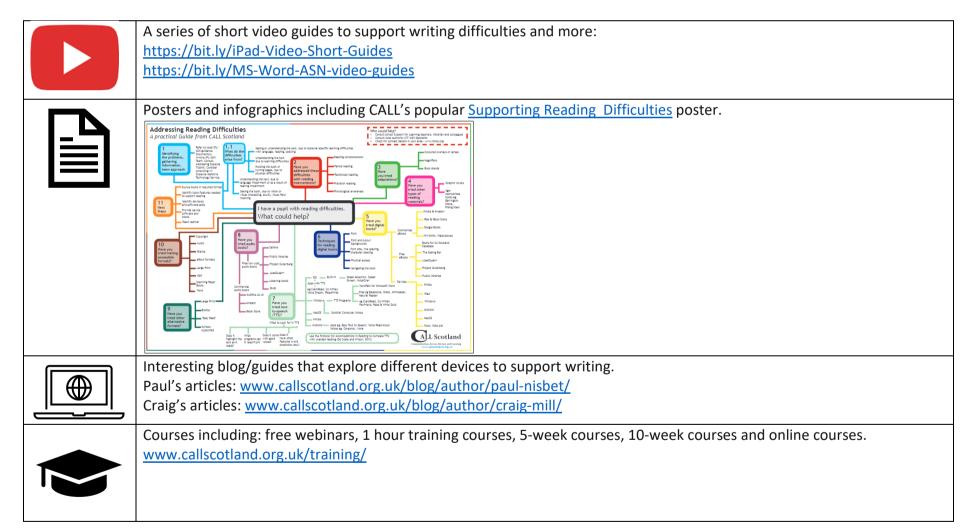

2